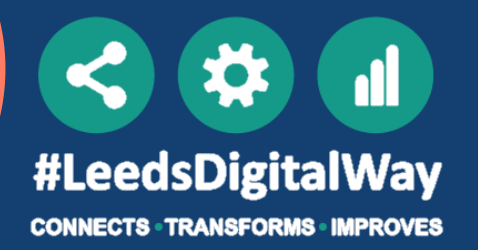

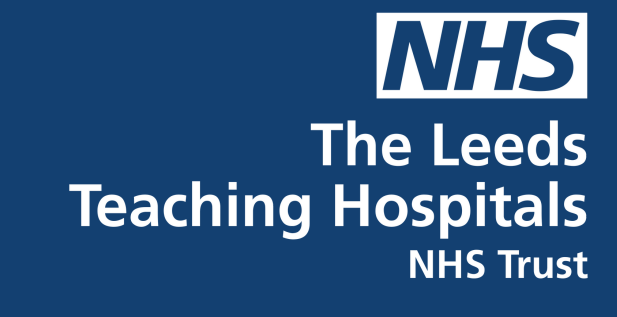

## **PPM+ TASK GUIDE**

When a task becomes Due you will see an exclamation mark in the Tasks column. If the task becomes Overdue a red question mark will be seen in the Tasks column.

Please note: if you cannot see the Task column on your multi-patient view, it can be added via 'Select Columns'.'

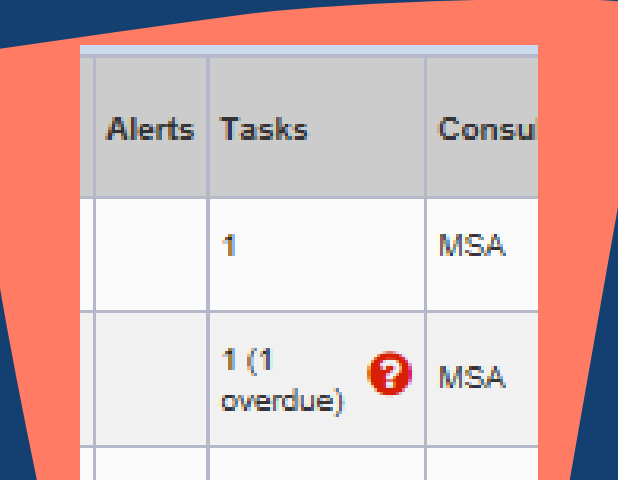

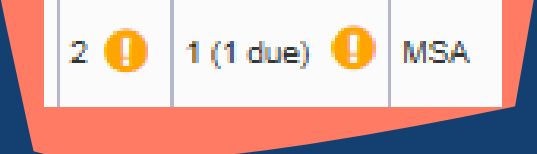

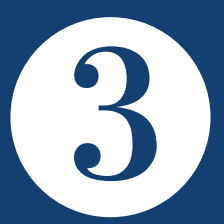

#### Open the multi-patient view in ppm+. Click on the Task box for your selected patient.

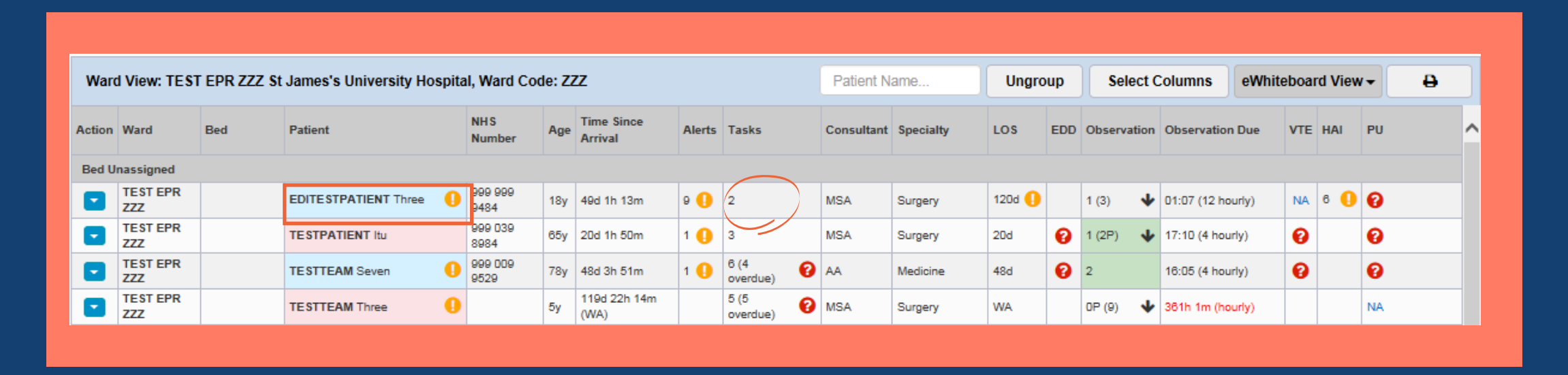

When patients have open Tasks, this will show as a numerical value in the Task column on your ward eWhiteboard and also in the Task column on your desktop multi-patient view.

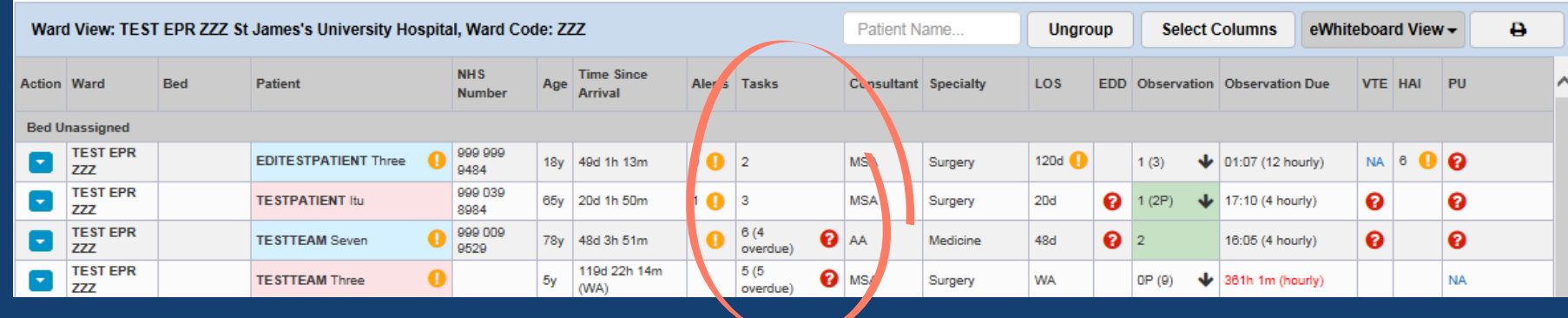

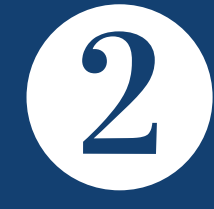

**Tasks functionality in ppm+ has been developed to support the provision of high quality patient care by providing a visual prompt to inform users when the associated eform requires completing**

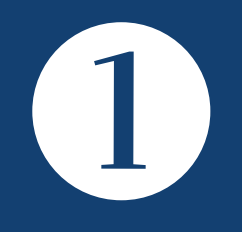

### **This will open the Task List for your selected patient.**

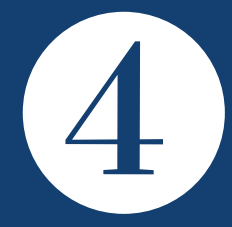

Tasks will be grouped into To do, Overdue or Due. In the All tab, you will see all tasks for that patient

Select 'All' and then select the task you want to complete.

Selecting the Task will open the associated e-form.

Once you have completed and submitted the form the Task will close and the Task column will be updated.

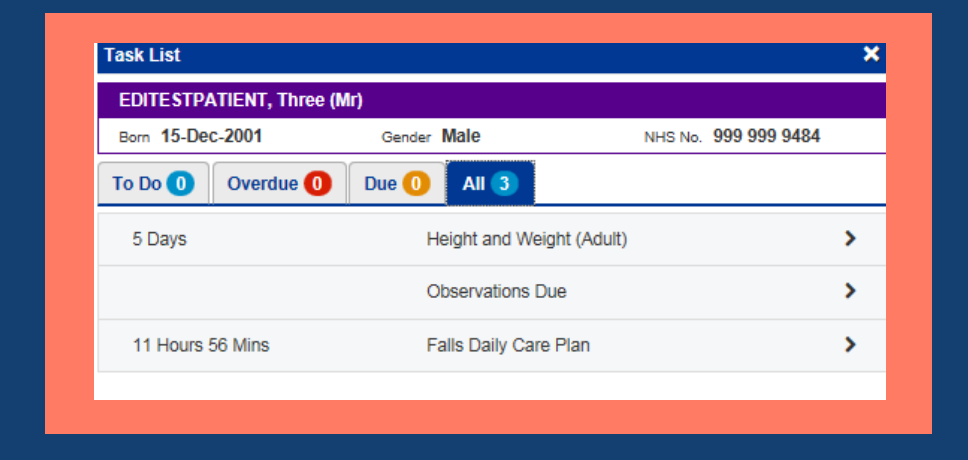

For further information please contact: leedsth-tr.ImplementationTeam@nhs.net or 0113 206 0345

Tasks which are not currently due show in black text. Tasks which are due show in amber text. Tasks which are overdue show as red text.

Select the task you want to complete

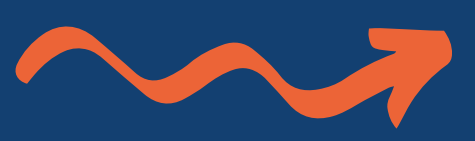

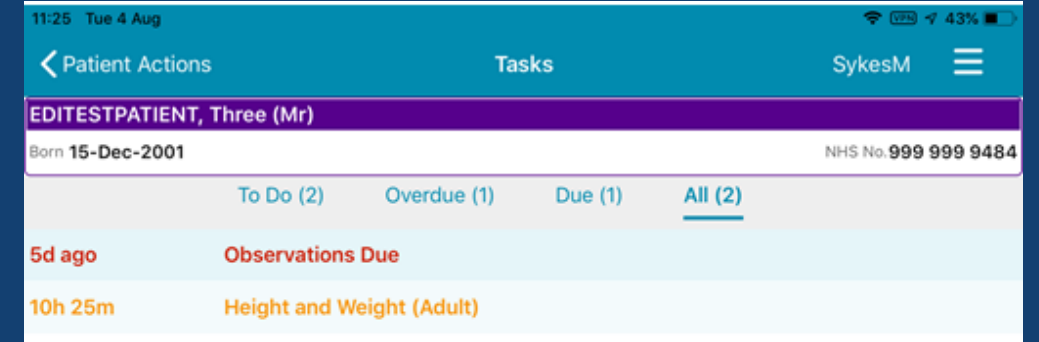

Complete the associated form and submit, this will close the Task.

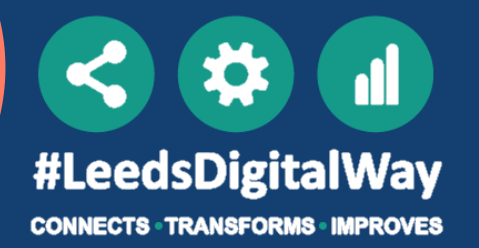

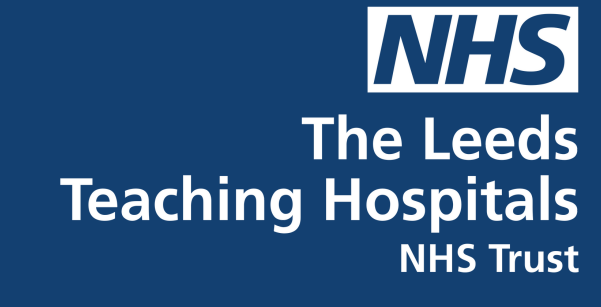

# **PPM+ TASK GUIDE**

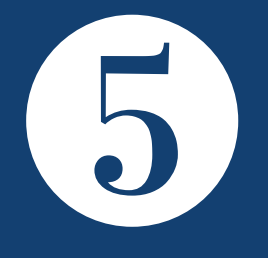

Once you have logged into PPM+ mobile, select the required patient, then select the Tasks section.

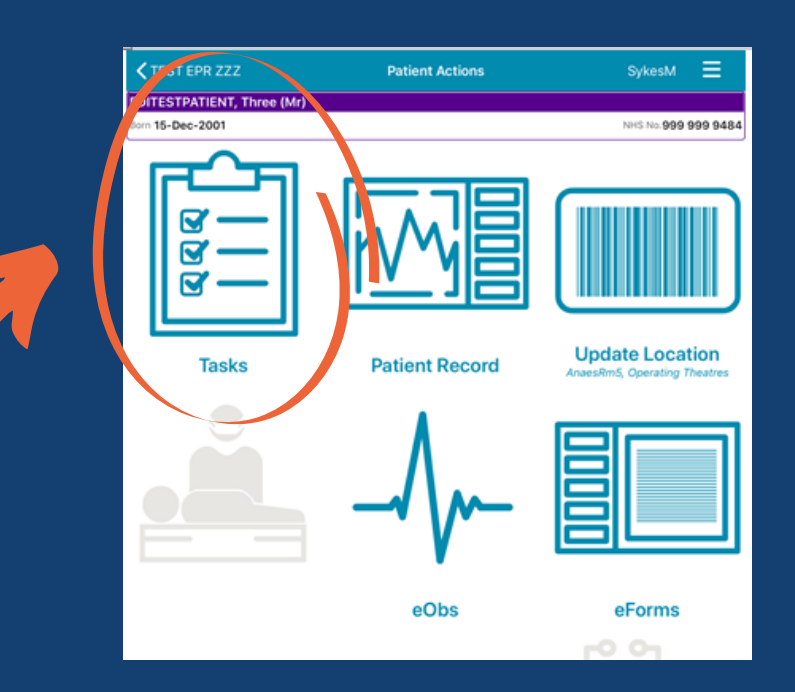

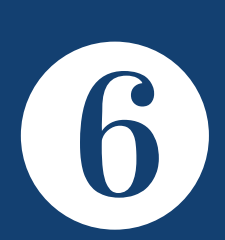

### **You can also complete Tasks via ppm+ mobile.**

For some eforms, you will be able to select to close the associated task without completing the e-form, for example when a patient is end of life. To do this, click on the blue action arrow and complete the associated text box. This will close the task and prevent it form automatically recurring.

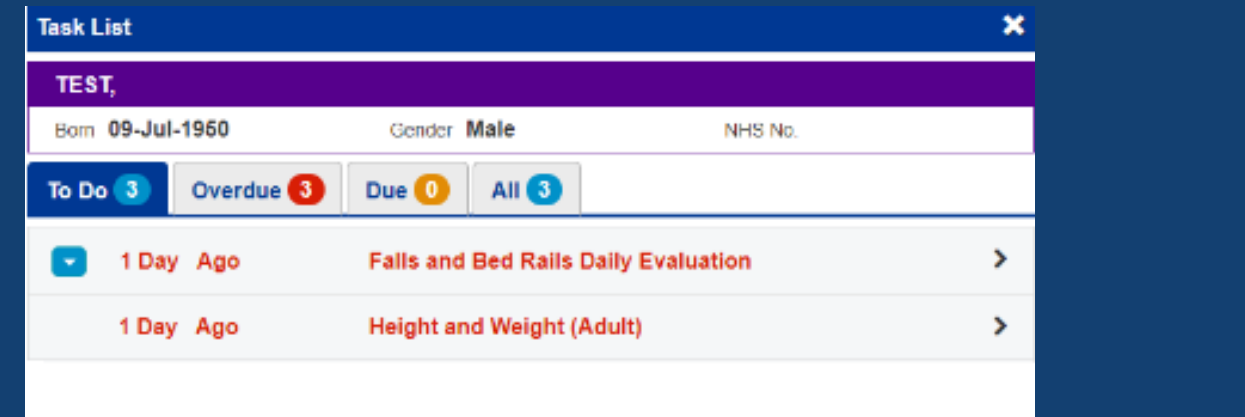

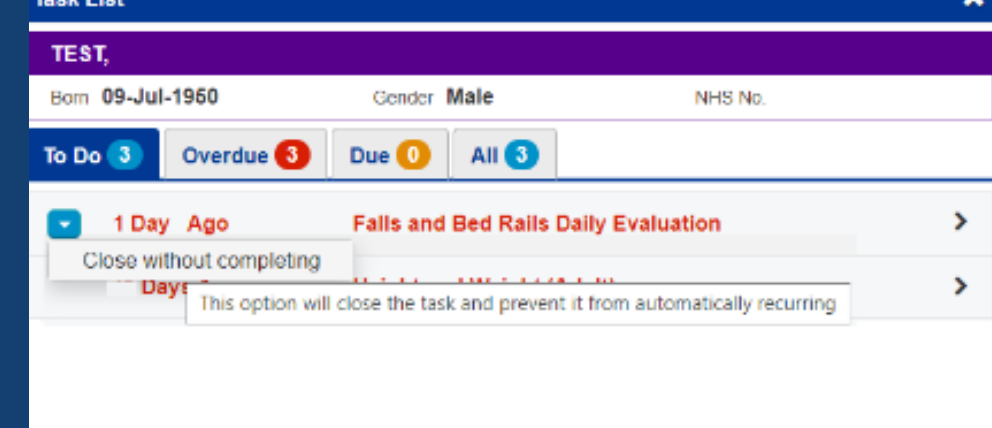

Reason for not completing the task\*

For example at end-of-life or on discharge.

By submitting this form, you are confirming that you want to close this task without completing it

For further information please contact: leedsth-tr.ImplementationTeam@nhs.net or 0113 206 0345